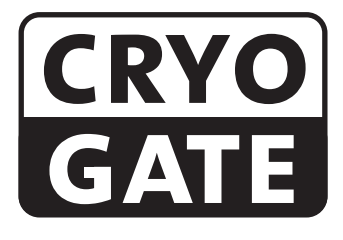

### Bodennebelvorsatz zum Betreiben mit CO<sub>2</sub>-Hochdruckflasche

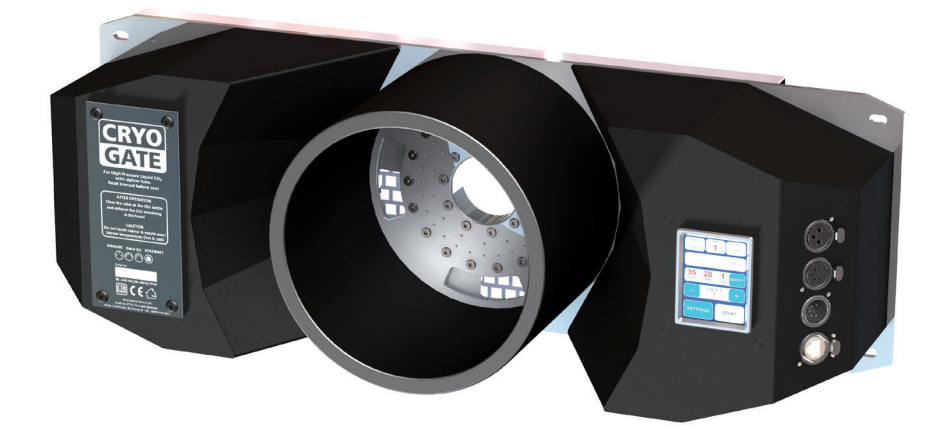

## Lieferumfang

### Cryo-Gate:

- 1 Cryo-Gate
- 1 Anschlußschlauch mit Verschraubungen zum Anschluß an die Cryo-Gate und die CO<sub>2</sub>-Flasche, 5 m
- 1 Netzkabel 2 m Powercon True Gerätestecker
- 1 Inline-Filter
- 1 Bedienungsanleitung

### Cryo-Gate Complete:

- 1 Cryo-Gate im Flightcase verbaut
- 1 Anschlußschlauch mit Verschraubungen zum Anschluß an die Cryo-Gate und die CO<sub>2</sub>-Flasche, 5 m
- 1 Netzkabel 2 m Powercon True Gerätestecker
- 1 Inline-Filter
- $-1$  Flightcase mit Stauraum für Auslassschlauch und Anschlußschlauch CO<sub>2</sub>
- 1 Auslassschlauch 10 m, 200 mm ø
- 2 Abdeckkappen für den Auslassschlauch
- 1 Bedienungsanleitung

Bitte überprüfen Sie, ob die Ware vollständig geliefert wurde!

Original-Bedienungsanleitung, Version 5/2023

# Inhalt

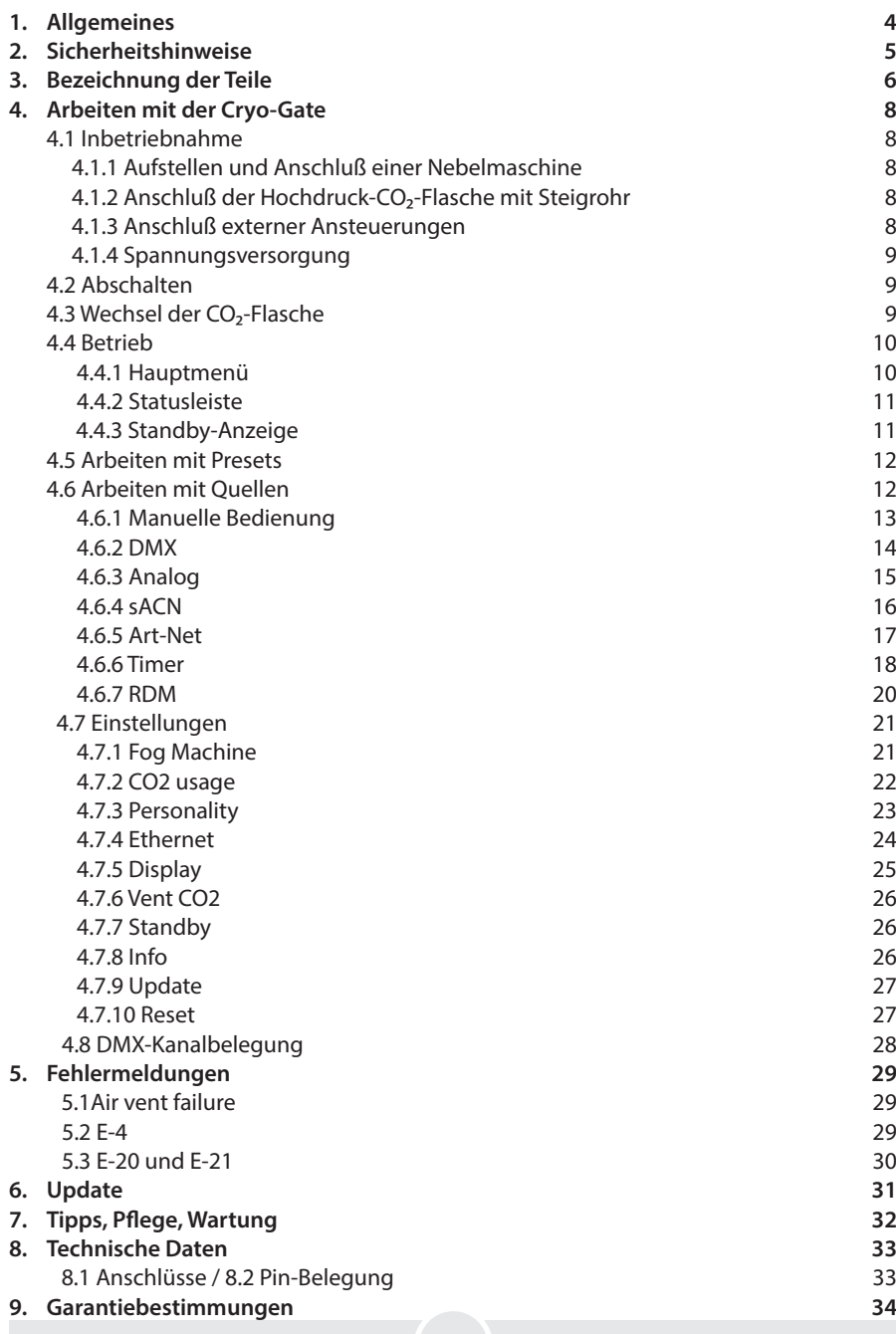

## 1. Allgemeines

Die Cryo-Gate ist ein kompaktes (Vorsatz-)Gerät, dass sich mit jeder professionellen Nebelmaschine vebinden lässt. Dies ermöglicht es dem Anwender, sein Nebelgerät - wann immer gewünscht - als Bodennebelgerät einzusetzen.

Das Nebelgerät wird an die Cryo-Gate angeschlossen und kann über den Touchscreen manuell, analog, per DMX oder Ethernet angesteuert werden.

Zur Erzeugung des Bodennebels wird eine Hochdruck-CO<sub>2</sub>-Flasche mit Steigrohr benötigt. Die Flaschen können bei Kohlensäurewerken o. ä. Firmen gemietet werden.

Der Gewindeanschluss, der für den mitgelieferten Schlauch benötigt wird, ist ein "W 21,8 x 1 1/4" rechts male".

Sollte eine Flasche mit diesem Gewindeanschluss nicht erhältlich sein, muß ein entsprechender Adapter genutzt werden.

An der Vorderseite der Cryo-Gate kann ein Schlauch mit 200 mm Durchmesser angeschlossen werden, um den Nebel in die gewünschte Richtung zu lenken.

Der Schlauch kann ca. 10 m lang sein, wodurch eine flexible Platzierung des Gerätes möglich ist und somit evtl. störende Geräusche des angeschlossenen Nebelgerätes auf der Bühne minimiert werden können.

Sollten Sie sich nicht für die Cryo-Gate Complete entschieden haben und Ihr eigenes Flightcase konstruieren wollen, erleichtern Bohrungen den Einbau der Cryo-Gate in ein Flightcase oder die Befestigung an Rackschienen.

Bitte beachten: Benutzen Sie nur schnellauflösendes Nebelfluid, um ein Aufsteigen des Nebels zu vermeiden. Selbst CO<sub>2</sub>-gekühlter Nebel erwärmt sich und steigt nach einer Weile auf!

Um einen reibungslosen Betrieb der Cryo-Gate zu gewährleisten, lesen Sie die Bedienungsanleitung bitte vor dem ersten Gebrauch des Gerätes sorgfältig durch.

# 2. Sicherheitshinweise

### Eine Nebelmaschine ist kein Spielzeug!

- Bei der Verwendung von flüssigem Kohlendioxid (CO<sub>2</sub>) ist sicherzustellen, dass die Mitarbeiter im Umgang mit diesem Gas, dem Behälter sowie der gastechnischen Ausrüstung vertraut sind. Auf das Risiko des Erstickens bei nicht sachgemäßer Verwendung wird ausdrücklich hingewiesen!
- Kohlendioxid ist nicht giftig, wirkt aber mit zunehmender Konzentration in der Atemluft und abhängig von der Einatmungsdauer gesundheitsstörend bis erstickend. Da CO<sub>2</sub> schwerer als Luft ist, ist die Konzentration in Bodennähe am höchsten. Maximal zulässige Arbeitsplatzkonzentration: 0,5 Vol% (MAK-Wert: 5.000 ppm).
- Für ausreichend Frischluftzufuhr sorgen.
- Beachten Sie die länderspezifischen und lokalen Vorschriften für den Umgang mit Kohlendioxid  $(CO<sub>2</sub>)$ .
- Achten Sie auf absolute Sauberkeit an den CO<sub>2</sub>-Verschraubungen! Vermeiden Sie Staubund Schmutzpartikel in der CO<sub>2</sub>rsetzen-Zuführung!
- An der Nebelaustrittsöffnung können extreme Temperaturen entstehen (Kälte/Hitze). Verbrennungsgefahr/Erfrierungen!
- Während des Betriebes können vereinzelt sehr heiße Fluid-Tröpfchen aus der Nebelaustrittsöffnung austreten. Deshalb nie auf Personen nebeln und einen Sicherheitsabstand von 3 m zur Nebelaustrittsöffnung einhalten.
- Während des Betriebes niemals an der Nebelaustrittsöffnung hantieren. Verbrennungsgefahr!
- Der Standort muß eine nicht entflammbare, nicht brennbare und nicht wärmeempfindliche Stellfläche in ausreichender Größe, mindestens aber in doppelter Grundfläche des Gerätes sein.
- Einen Mindestabstand von 60 cm zu entflammbaren, brennbaren und wärme-empflindlichen Gegenständen einhalten.
- Glycole sind Alkohole und brennen mit einer leicht bläulichen, fast unsichtbaren Flamme. Deshalb niemals in starke Zündquellen wie offenes Feuer oder Pyro-Effekte nebeln.
- Ein an eine Stromquelle angeschlossenes Gerät nie öffnen und nie unbeaufsichtigt lassen.

# 2. Sicherheitshinweise

- Die Sichtweite nicht unter 2 m sinken lassen. Sie tragen die Verantwortung für Personen, die sich im vernebelten Raum bewegen.
- Nebelfluid nicht einnehmen. Von Kindern fernhalten. Bei Augenkontakt mit viel Wasser ausspülen. Bei versehentlicher Einnahme Arzt aufsuchen.
- Verschüttetes Fluid oder verspritzte Fluid-Tröpfchen können Rutschgefahr auslösen. Fluid aufnehmen und vorschriftsmäßig entsorgen.
- Nebel kann Rauchmelder auslösen.

Kunstnebel kann auf verschiedene Arten erzeugt werden. Die hier angewandte Methode, Nebel mit Verdampfer-Nebelmaschinen zu erzeugen, ist dabei die ungefährlichste. Es ist uns kein Fall bekannt, in dem ein normal gesunder Mensch durch die Verwendung dieses künstlichen Nebels in irgendeiner Weise zu Schaden gekommen wäre. Voraussetzung ist die Anwendung professioneller Nebelgeräte mit korrekten Verdampfungstemperaturen und den darauf abgestimmten Nebelfluiden.

Dennoch empfehlen wir: Erkrankte Personen oder Personen mit Vorschäden der Atemwege oder Neigung zu Allergien sollten den Kontakt mit Theaternebel meiden!

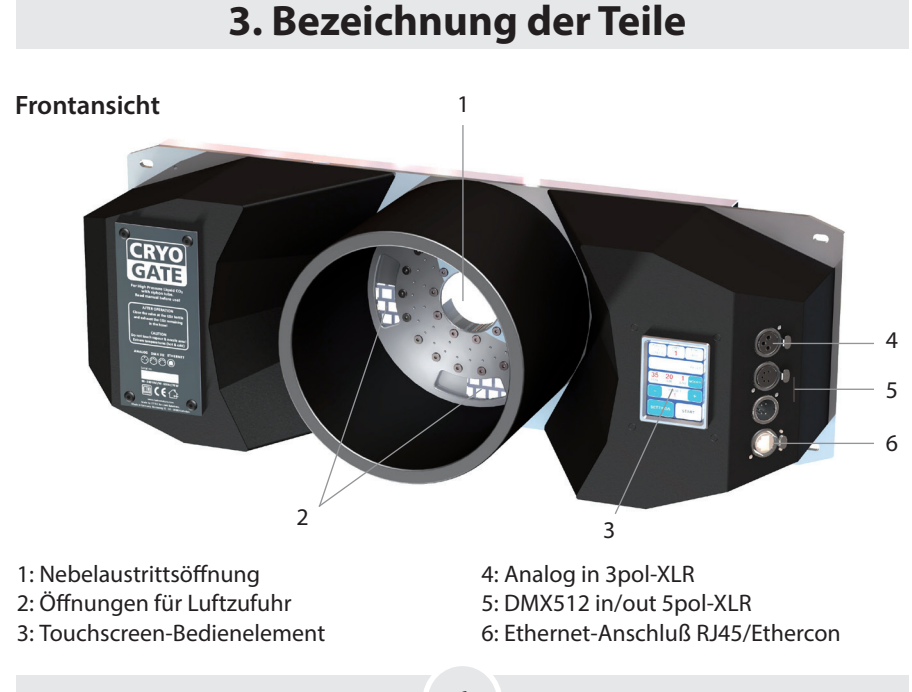

# 3. Bezeichnung der Teile

### Rückansicht

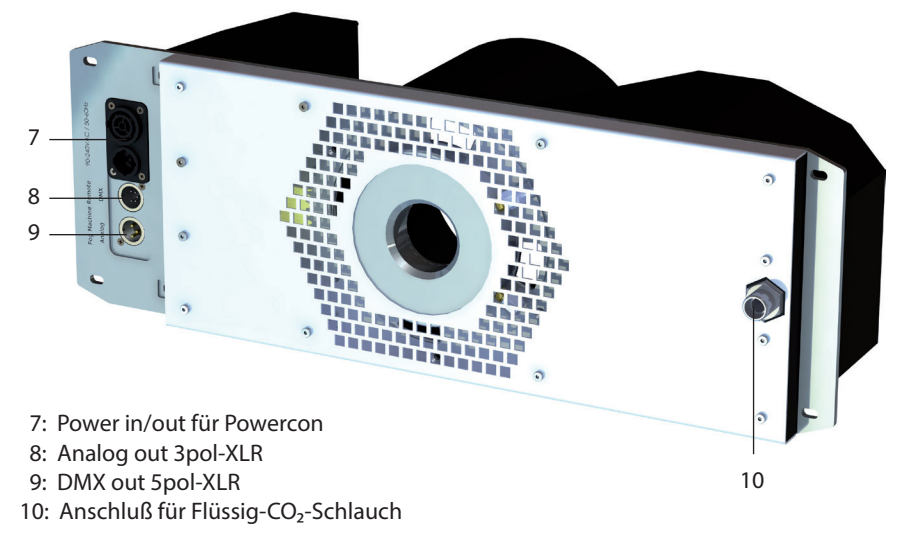

### Anschluß an Hochdruck-CO<sub>2</sub>-Flasche mit Steigrohr

- Staub- und Schmutzpartikel in der CO<sub>2</sub>-Zuführung unbedingt vermeiden!
- Auf peinliche Sauberkeit aller CO<sub>2</sub>-Verschraubungen achten!
- 11: CO<sub>2</sub>-Schlauch
- 12: CO<sub>2</sub>-Flaschenanschluß Europa

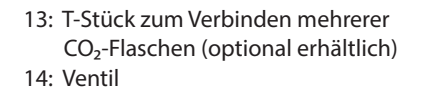

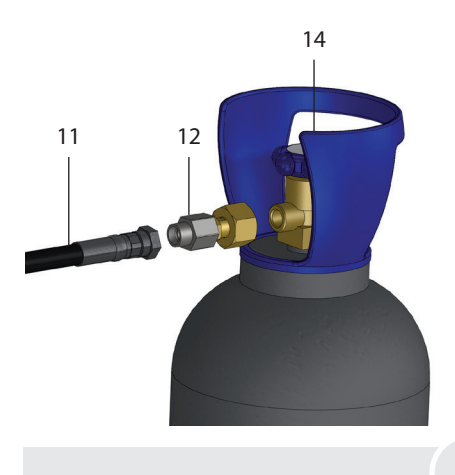

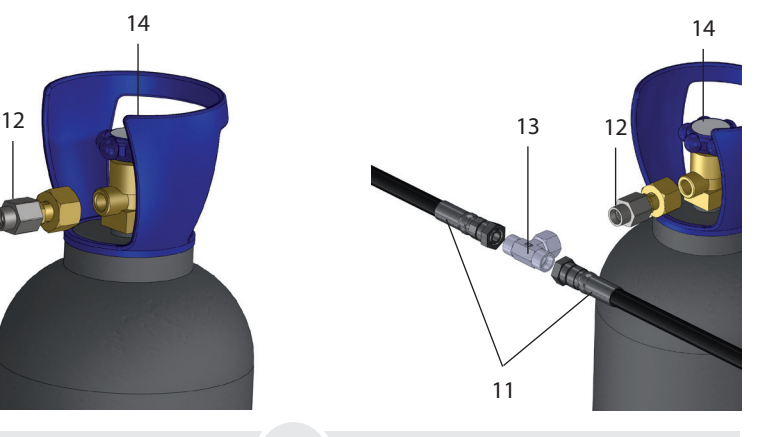

### 4.1 Inbetriebnahme

### 4.1.1 Aufstellen und Anschluß einer Nebelmaschine

- Stellen Sie hinter der Cryo-Gate eine vom Hersteller freigegebene Nebelmaschine auf. Die Nebelaustrittsöffnung der Nebelmaschine sollte dabei mittig in einem Abstand von ca. 1 bis 2 cm von der Nebelaustrittsöffnung der Cryo-Gate platziert werden.
- Verfügt die Nebelmaschine über einen PowerCon True1 Eingang (bis max. 3 kW/1.8 kW für USA), kann diese über den PowerCon True1-Ausgang [7] der Cryo-Gate versorgt werden. Falls nicht, schließen Sie die Maschine ihrer Anleitung entsprechend an eine Versorgung an.

Hinweis: Verbinden Sie nur vom Hersteller freigegebene Nebelgeräte!

• Schließen sie ein Kommunikationskabel zwischen Cryo-Gate und Nebelmaschine an. Verbinden Sie dazu im besten Fall den DMX-Ausgang [9] der Cryo-Gate zur Nebelmaschine. Sollte die Nebelmaschine über DMX an der Cryo-Gate angeschlossen sein, stellen Sie sicher, dass an der Nebelmaschine die DMX-Startadresse "1" eingestellt ist.

### 4.1.2 Anschluß der Hochdruck-CO<sub>2</sub>-Flasche mit Steigrohr

- Verbinden Sie eine CO<sub>2</sub>-Flasche und den entsprechenden Anschluß an der Cryo-Gate [10] mit dem mitgelieferten Sicherheitsschlauch (siehe S. 7). Achten Sie dabei auf saubere Gewinde und Verschraubungen.
- Sollten Sie Verunreinigungen im Schlauch feststellen, schließen Sie diesen zuerst an der CO<sub>2</sub>-Flasche an und öffnen Sie kurz das Ventil an der Flasche um den Schlauch mit CO<sub>3</sub> zu spülen.
- Ziehen Sie beide Schlauchanschlüsse mit einem geeigneten Werkzeug fest an (Schlüsselweite 22), sodass kein CO<sub>2</sub> unkontrolliert entweichen kann. Öffnen Sie das Ventil [14] an der Flasche vollständig.

### 4.1.3 Anschluß externer Ansteuerungen

• Schließen Sie - wenn gewünscht - Kabel zur externen Ansteuerung wie DMX, Ethernet oder eine Fernbedienung an.

Hinweis: Benutzen sie nur geeignete Kabel zum Anschluß! DMX-Kabel müssen für eine digitale Datenübertragung geeignet und geschirmt sein! Ethernetkabel müssen mindestens der Kategorie 5e entsprechen und geschirmt sein!

#### 4.1.4 Spannungsversorgung

• Schließen Sie das beiliegende Netzkabel an dem Gerät an, indem Sie den Stecker in den Anschluß stecken und drehen, bis er hörbar einrastet. Stecken Sie den Netzstecker in eine Schutzkontaktsteckdose.

Warnung: Benutzen Sie nur das beigelegte Netzkabel oder ein anderes vom Hersteller genehmigtes Kabel! Schließen sie das Gerät nur an geerdete Steckdosen an!

- Die Cryo-Gate führt eine Initialisierung durch und ist dann betriebsbereit.
- Die angeschlossene Nebelmaschine benötigt möglicherweise Zeit, um die Betriebstemperatur zu erreichen! Lesen Sie bitte hierzu die Betriebsanleitung der Nebelmaschine.

### 4.2 Abschalten

- Schließen Sie das Ventil [14] an der CO<sub>2</sub>-Flasche vollständig.
- Lassen Sie das verbleibende CO<sub>2</sub> aus dem Schlauch ab. Nutzen sie hierzu die Funktion Vent CO2 (siehe Abschnitt 4.7.6). Alternativ können Sie auch den CO<sub>2</sub>-Kanal per DMX, Ethernet oder über die analoge Fernbedienung nutzen (siehe Abschnitt 4.6.3).
- Ziehen Sie dann das Netzkabel aus der Steckdose und/oder entfernen Sie den PowerCon True1-Stecker aus dem Anschluß.
- Falls die Nebelmaschine nicht an den PowerCon True1-Ausgang angeschlossen ist, stellen Sie sicher, dass Sie auch diese abschalten!

### 4.3 Wechsel der CO<sub>2</sub>-Flasche

- Schließen Sie das Ventil [14] an der CO<sub>2</sub>-Flasche vollständig.
- Lassen Sie das verbleibende CO<sub>2</sub> aus dem Schlauch ab. Nutzen sie hierzu die Funktion Vent CO2 (siehe Abschnitt 4.7.6).

Alternativ können sie auch den CO<sub>2</sub>-Kanal per DMX, Ethernet oder über die analoge Fernbedienung nutzen (siehe Abschnitt 4.6.3).

• Lösen Sie die Verbindung zwischen CO<sub>2</sub>-Schlauch und Flasche und verbinden Sie den Schlauch mit einer neuen Flasche.

### 4.4 Betrieb

### 4.4.1 Hauptmenü

Nach dem Einschalten des Gerätes wird das Hauptmenü angezeigt.

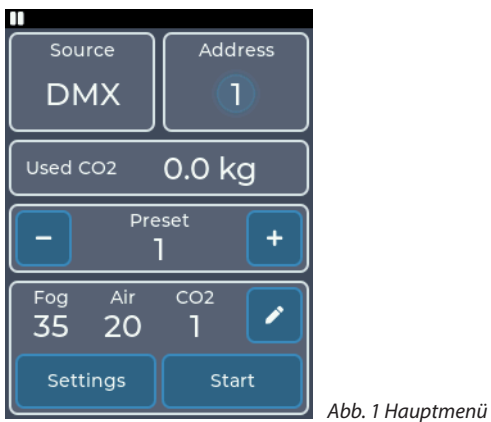

Das Hauptmenü ist in mehrere Bereiche aufgeteilt, in denen sich jeweils bestimmte Informationen oder Einstellungen befinden:

- Oben links: *Source*: Zeigt die aktuell aktive Quelle an. Antippen führt ins Menü *Select source*. Das Arbeiten mit Quellen wird in Abschnitt 4.6 beschrieben.
- Oben rechts: Zeigt Informationen zur aktuellen Quelle an. Antippen führt in das Einstellungsmenü der aktiven Quelle. Ist die Mitte hell hinterlegt, wird von der Quelle ein gültiges Signal empfangen. Die angezeigten Informationen werden bei den einzelnen Quellen beschrieben.
- Mitte oben: Used CO2: Zeigt die benutzte CO<sub>2</sub>-Menge an. Antippen führt in das CO<sub>2</sub>-Menü, wie in Abschnitt 4.7.2 beschrieben.
- Mitte unten: *Preset*: Das aktuelle Preset wird angezeigt und kann geändert werden.
- Unten: Einstellungen und Anzeige der einzelnen Werte: Die Werte *Fog*, *Air* und *CO2* werden angezeigt. Antippen von  $\bullet$  führt in die manuelle Bedienung (siehe Abschnitt 4.6.1). Antippen von *Start* startet das Gerät mit den angezeigten Einstellungen. Antippen von *Settings* führt ins Einstellungsmenü.

#### 4.4.2 Statusleiste

Die Statusleiste befindet sich immer oben auf dem Diplay und zeigt die wichtigsten Informationen an. Diese sind von links nach rechts:

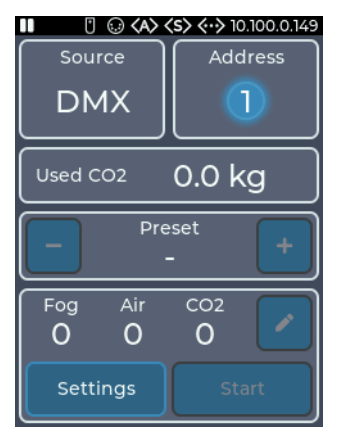

*Abb. 2 Statusleiste mit allen Symbolen*

- Symbol Aktivität. Zeigt Play ( $\blacktriangleright$ ) an, wenn das Gerät aktiv ist, sonst Pause (II)
- Symbol Analog ([]): Zeigt an, ob ein Signal von einer Fernbedienung anliegt
- Symbol DMX  $($ .): Zeigt an, ob ein DMX-Signal empfangen wird
- Symbol Art-Net (<A>): Zeigt an, ob Art-Net-Daten empfangen werden
- Symbol sACN (<s>): Zeigt an, ob sACN-Daten empfangen werden
- Symbol Ethernet (<->): Zeigt den Status von Ethernet an.

Symbol ohne IP-Adresse: Verbunden, aber keine IP-Adresse vorhanden.

Symbol und IP-Adresse: Verbunden und gültige IP-Adresse vorhanden.

Rot: Verbunden, aber keine IP-Adresse über DHCP erhalten.

• Symbol Timer  $(\bigcirc)$ : Zeigt an, ob der integrierte Timer läuft

### 4.4.3 Standby-Anzeige

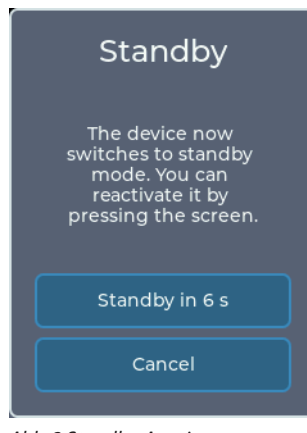

*Abb. 3 Standby-Anzeige*

Wenn das Signal der aktiven Quelle verloren geht, wird die Maschine in den Standby gebracht. Dabei wird die Pumpe und das Heizelement abgeschaltet und das Display geht in den Bildschirmschoner. Bevor in den Standby gewechselt wird, zeigt das Display einen Hinweis mit einem Countdown von 10 Sekunden.

Auch über das Einstellungsmenü kann in den Standby gewechselt werden.

Um den Standby zu verlassen, kann

- das Display berührt werden
- die aktuelle Quelle wieder verbunden werden Wenn als DMX-Personality der 5-Kanal-Modus eingestellt ist, kann mittels Kanal 5 in den Standby gewechselt oder dieser beendet werden (siehe Abschnitt 4.7.3).

### 4.5 Arbeiten mit Presets

Um die Bedienung über die analoge Fernbedienung, den Timer oder das Display zu vereinfachen, verfügt das Gerät über bis zu 6 Presets, in denen die Werte programmiert werden können. Die Presets 1, 2 und 3 sind fest vorgegeben und können nicht verändert werden. Die Presets 4, 5 und 6 können vom Benutzer frei programmiert werden.

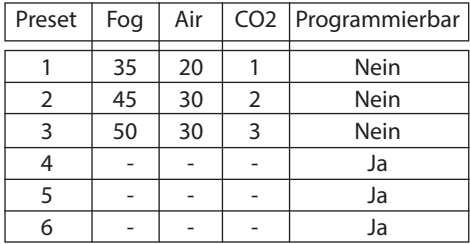

*Abb. 4 Standard-Werte für Presets*

Um ein neues Preset zu erstellen, müssen die gewünschten Werte über die manuelle Bedienung eingestellt werden (siehe Abschnitt 4.6.1). Im Menu *Manual mode* können diese über *Save Preset* gespeichert werden. Nach Auswahl von Preset 4, 5 oder 6 als Ziel werden die Werte mit *Save* gespeichert. Das Preset kann nun über das Hauptmenü oder die Einstellungen für den Timer oder die analoge Fernbedienung genutzt werden.

### 4.6 Arbeiten mit Quellen

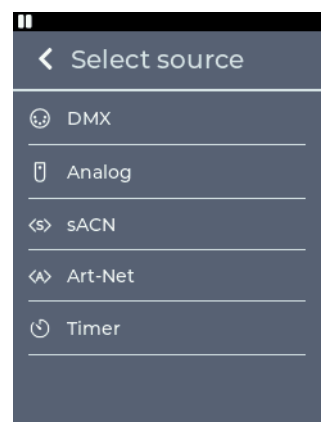

*Abb. 5 Menü Quellenauswahl*

In der vorliegenden Version der Cryo-Gate wird das vorherige hierarchische System durch ein System mit Quellenauswahl ersetzt, welches an z.B. die Quellenauswahl bei einem TV angelehnt ist.

Grundsätzlich gilt, dass eine eingestellte Quelle genutzt wird, bis sie an der Maschine geändert wird. Es gibt jedoch einige Ausnahmen von dieser Regel:

- 1. *DMX* ist als Quelle ausgewählt Wenn das DMX-Signal verloren ist und die analoge Fernbedienung verwendet wird, wird die Quelle automatisch auf *Analog* geändert.
- 2. *Analog* ist als Quelle ausgewählt Enpfängt die Cryo-Gate wieder ein DMX-Signal, wird die Quelle automatisch auf *DMX* geändert.

3. *Timer* ist als Quelle ausgewählt

Wenn die Cryo-Gate wieder ein DMX-Signal empfängt, wird die Quelle automatisch auf DMX geändert.

4. Bedienung manuell über das Display Die manuelle Bedienung ist nur möglich, wenn die ausgewählte Quelle nicht aktiv ist. Wird diese aktiv, wird die manuelle Bedienung automatisch beendet.

### 4.6.1 Manuelle Bedienung

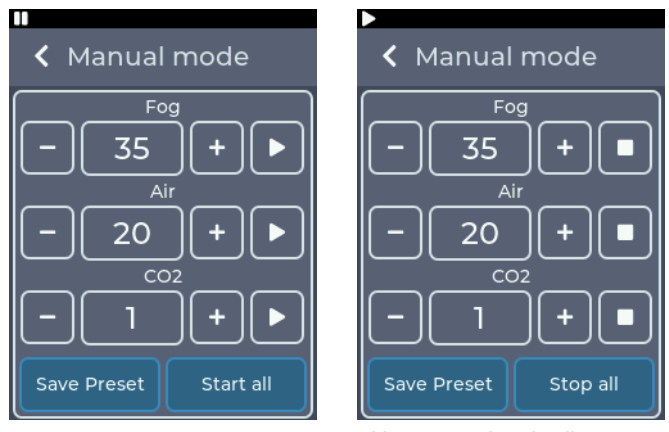

*Abb. 6 Manual Mode*

*Abb. 6a Manual Mode, alle Ausgänge aktiv*

Durch das Drücken von + und - am jeweiligen Wert kann dieser verändert werden. Mit  $\blacktriangleright$  kann der Wert gestartet werden, mit unieder gestoppt werden (Abb. 6/6a). Mit *Start all* können alle Werte gestartet, mit *Stop all* wieder gestoppt werden.

Alternativ können auch alle Werte im Hauptmenü mit *Start* gestartet oder mit *Stop* gestoppt werden.

Die Werte können als Preset gespeichert werden (siehe Abschnitt 4.5).

#### 4.6.2 DMX

Die Quelleneinstellung *DMX* ist der Standard des Gerätes. Im Hauptmenü wird die aktuelle DMX-Adresse und der Status der DMX-Verbindung angezeigt.

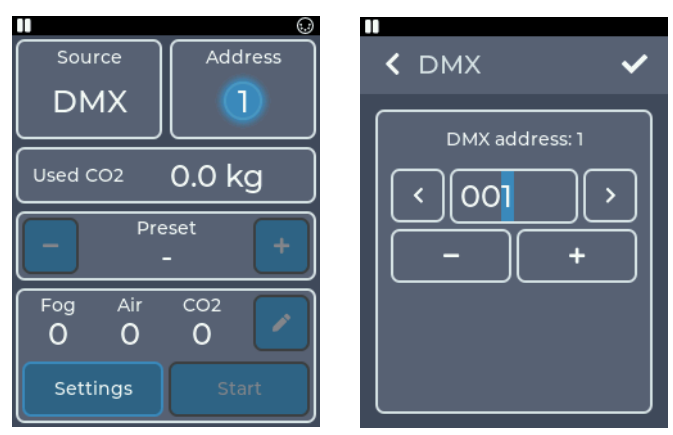

*Abb. 7 Hauptmenü DMX Abb. 7a Einstellungen DMX*

Durch Antippen der *DMX*-Schaltfläche oder durch *Source* -> *DMX* kann in das DMX-Einstellungsmenü gewechselt werden. Hier kann die DMX-Adresse eingestellt werden.

Durch Drücken von + und - kann die Zahl am blinkenden Cursor erhöht oder verringert werden.

Durch Drücken von < und > oder das direkte Antippen einer Ziffer kann der Cursor bewegt werden.

Durch Drücken von < in der oberen linken Ecke wird zum vorherigen Bildschirm zurückgekehrt, ohne dass die Änderungen gespeichert werden.

Mit ✔ werden die Einstellungen gespeichert und ins Hauptmenü zurückgekehrt. DMX ist nun als Quelle ausgewählt.

Das Gerät belegt zwischen drei und fünf DMX-Kanäle. Die Kanalbelegung kann über die Einstellung *Personality* verändert werden (siehe Abschnitt 4.7.3).

Die Cryo-Gate unterstützt im DMX-Betrieb RDM (siehe Abschnitt 4.6.7).

### 4.6.3 Analog

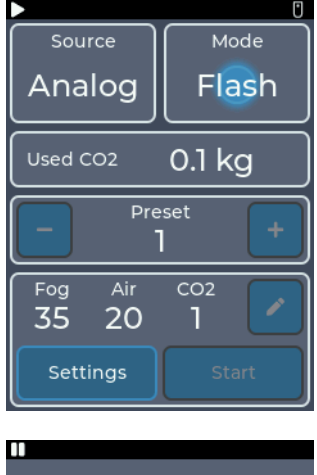

Über die Quelleneinstellung *Analog* kann das Gerät über eine Fernbedienung gesteuert werden. Im Hauptmenü wird der aktuelle Analog-Modus und der Status angezeigt.

Durch Antippen der *Analog*-Schaltfläche oder durch *Source* -> *Analog* kann in das Analog-Einstellungsmenü gewechselt werden. Hier kann der Modus geändert werden.

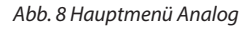

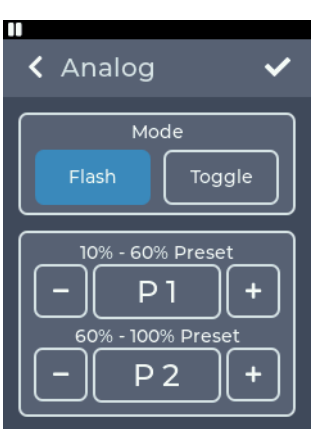

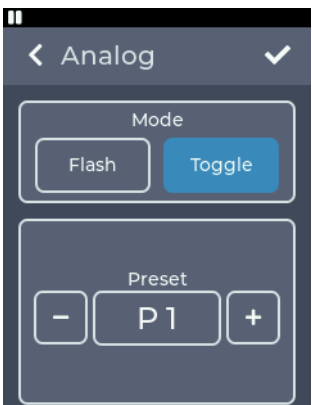

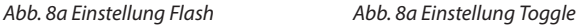

Im Modus *Flash* kann zwischen zwei vorausgewählten Presets gewechselt werden. Er entspricht dem Modus DIRECT auf den Maschinen der Version 1 und 2. Zum Erstellen von Presets siehe Abschnitt 4.5.

Steht die Fernbedienung zwischen 10 % und 60 %, wird der erste ausgewählte Preset gestartet, zwischen 60 % und 100 % der Zweite.

Im Modus *Toggle* wird durch einen kurzen Fader-Impuls das ausgewählte Preset gestartet. Durch einen weiteren Impuls wird das Preset beendet. Er entspricht dem Modus LATCHED auf den Maschinen der Version 1 und 2. Dadurch kann die erhältliche Funkfernbedienung in Kombination mit der Maschine verwendet werden.

Im Gegensatz zu den Geräten Version 1 und 2 kann der Toggle-Modus auch durch das Umschalten auf den Flash-Modus oder das Wechseln der Quelle beendet werden.

Durch Drücken von < in der oberen linken Ecke wird zum vorherigen Bildschirm zurückgekehrt, ohne dass die Änderungen gespeichert werden.

Mit ✔ werden die Einstellungen gespeichert und ins Hauptmenü zurückgekehrt. Analog ist nun als Quelle ausgewählt.

### 4.6.4 sACN

Über die Quelleneinstellung *sACN* kann das Gerät über das sACN-Protokoll per Netzwerk gesteuert werden. Im Hauptmenü wird das aktuelle sACN-Universum, die Startadresse und der Status der Verbindung angezeigt.

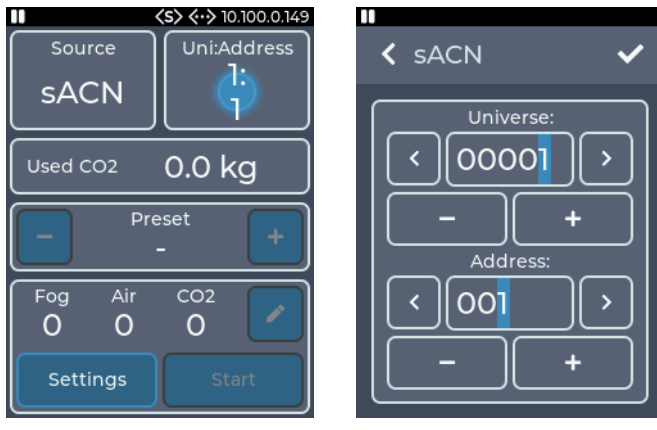

*Abb. 9 Hauptmenü mit sACN*

*Abb. 9a Einstellungen sACN*

Durch Antippen der *sACN*-Schaltfläche oder durch *Source* -> *sACN* kann in das sACN-Einstellungsmenü gewechselt werden. Hier kann das Universum und die Adresse konfiguriert werden.

Durch Drücken von + und - kann die Zahl am blinkenden Cursor erhöht oder verringert werden. Durch das Drücken von < und > oder das direkte Antippen einer Ziffer kann der Cursor bewegt werden.

In der oberen Reihe wird das sACN-Universum eingestellt. Der Wert kann zwischen 1 und 63999 liegen.

In der unteren Reihe wird die DMX-Adresse der Cryo-Gate im gewählten Universum eingestellt. Der Wert kann zwischen 1 und 512 liegen.

Durch Drücken von < in der oberen linken Ecke wird zum vorherigen Bildschirm zurückgekehrt, ohne dass die Änderungen gespeichert werden.

Mit ✔ werden die Einstellungen gespeichert und ins Hauptmenü zurückgekehrt. sACN ist nun als Quelle ausgewählt.

Um sACN-Daten empfangen zu können, muss das Gerät mit einem Netzwerk verbunden werden und eine gültige IP-Adresse besitzen. Die Einstellungen hierfür werden in Abschnitt 4.7.4 beschrieben.

Das Gerät belegt zwischen drei und fünf DMX-Kanäle. Die Kanalbelegung kann über die Einstellung Personality verändert werden, siehe Abschnitt 4.7.3.

### 4.6.5 Art-Net

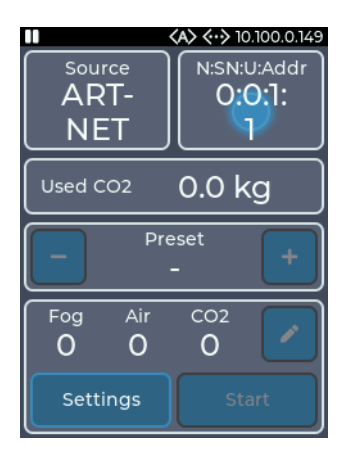

Über die Quelleneinstellung *Art-Net* kann das Gerät über das Art-Net-Protokoll per Netzwerk gesteuert werden.

Im Hauptmenü wird die aktuelle Art-Net-Konfiguration und der Status der Verbindung angezeigt.

Durch Antippen der *Art-Net*-Schaltfläche oder durch *Source* -> *Art-Net* kann in das Art-Net-Einstellungsmenü gewechselt werden. Hier kann das Net, Sub-Net, Universum und die Adresse konfiguriert werden.

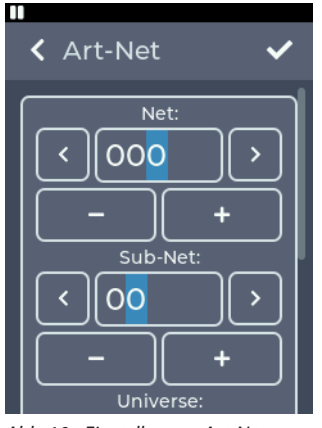

*Abb. 10 Hauptmenü mit Art-Net*

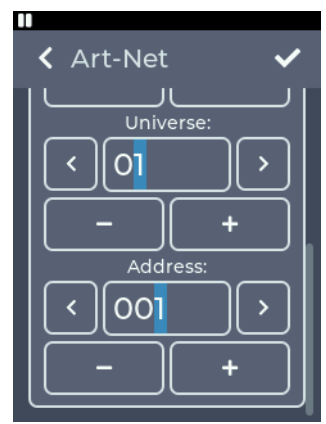

*Abb. 10a Einstellungen Art-Net Abb. 10b Einstellungen Art-Net*

Durch das Drücken von + und - kann die Zahl am blinkenden Cursor erhöht oder verringert werden. Durch das Drücken von < und > oder das direkte Antippen einer Ziffer kann der Cursor bewegt werden.

In der oberen Reihe wird das Art-Net-Net eingestellt. Der Wert kann zwischen 0 und 127 liegen.

In der nächsten Reihe wird das Art-Net Sub-Net eingestellt. Der Wert kann zwischen 0 und 15 liegen.

In der nächsten Reihe wird das Art-Net-Universe eingestellt. Der Wert kann zwischen 0 und 15 liegen.

In der unteren Reihe wird die DMX-Adresse der Maschine im gewählten Universum eingestellt. Der Wert kann zwischen 1 und 512 liegen.

Durch Drücken von < in der oberen linken Ecke wird zum vorherigen Bildschirm zurückgekehrt, ohne dass die Änderungen gespeichert werden.

Mit ✔ werden die Einstellungen gespeichert und ins Hauptmenü zurückgekehrt. Art-Net ist nun als Quelle ausgewählt.

Um Art-Net-Daten empfangen zu können, muss das Gerät mit einem Netzwerk verbunden werden und eine gültige IP-Adresse besitzen. Die Einstellungen hierfür werden in Abschnitt 4.7.4 beschrieben.

Das Gerät belegt zwischen drei und fünf DMX-Kanäle. Die Kanalbelegung kann über die Einstellung *Personality* verändert werden, siehe Abschnitt 4.7.3.

Das Gerät unterstützt im Art-Net-Betrieb RDM. Siehe Abschnitt 4.6.7.

#### 4.6.6 Timer

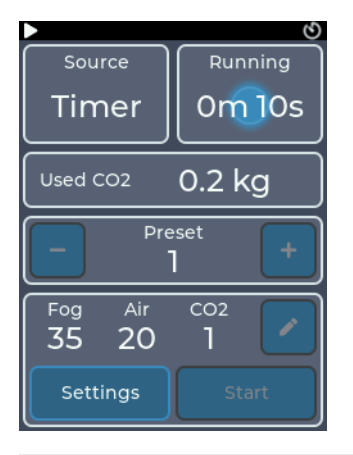

Über die Quelleneinstellung *Timer* kann das Gerät über einen integrierten Timer gesteuert werden. Im Hauptmenü wird der aktuelle Status des Timers angezeigt. Läuft der Timer, wird die Aktiv- und Wartezeit angezeigt.

Durch Antippen der *Timer*-Schaltfläche oder durch *Source* -> *Timer* kann in das Timer-Einstellungsmenü gewechselt werden.

*Abb. 11 Hauptmenü mit Timer*

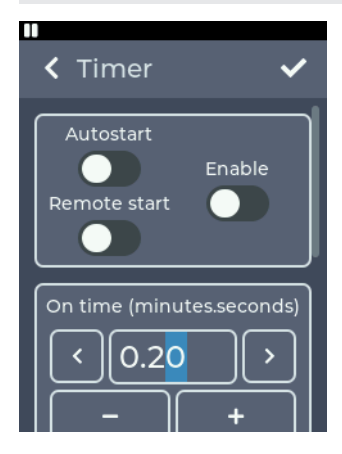

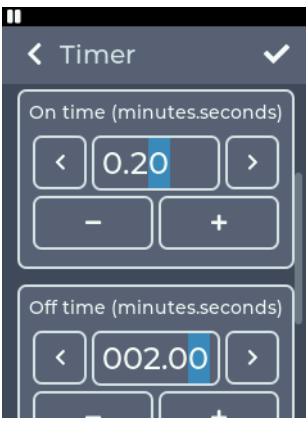

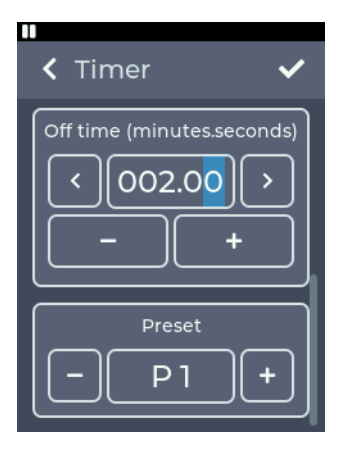

In der obersten Box können die Start-Optionen verändert werden.

- *• Autostart*: Nach dem Einschalten des Gerätes startet der Timer automatisch
- *• Remote start*: Der Timer wird durch einen kurzen Impuls am Analog-Eingang gestartet und läuft normal weiter
- *• Enable*: Nach dem Speichern der Einstellungen beginnt der Timer zu laufen

#### *Abb. 11a Timer Einstellungen*

Durch Scrollen kann in der zweiten Box die "On time" für den Timer konfiguriert werden - die Zeit, in der der Timer läuft.

Die Zeit kann zwischen 2 Sekunden und 4 Minuten eingestellt werden.

Durch Drücken von + und - kann die Zahl am blinkenden Cursor erhöht oder verringert werden.

Durch Drücken von < und > oder das direkte Antippen einer Ziffer kann der Cursor bewegt werden.

#### *Abb. 11b Einstellung On time*

Durch weiteres Scrollen kann in der dritten Box die "Off time" für den Timer konfiguriert werden - die Pausenzeit.

Die Zeit kann zwischen 10 Sekunden und 120 Minuten eingestellt werden.

Durch weiteres Scrollen kann in der vierten Box der Preset eingestellt werden, der verwendet werden soll. Zum Erstellen von Presets siehe Abschnitt 4.5.

*Abb. 11c Einstellung Off time und Preset*

Durch Drücken von < in der oberen linken Ecke wird zum vorherigen Bildschirm zurückgekehrt, ohne dass die Änderungen gespeichert werden.

Mit ✔ werden die Einstellungen gespeichert und ins Hauptmenü zurückgekehrt. Der Timer ist nun als Quelle ausgewählt. Wurde die Option *Enable* eingeschaltet, startet der Timer.

Wird bei laufendem Timer im Hauptmenü auf die Info-Fläche für den Timer getippt, wird der Timer gestoppt. Wird bei gestopptem Timer wieder auf die Info-Fläche getippt, erscheint das Timer-Einstellungsmenü.

#### 4.6.7 RDM

Bei der Benutzung mit DMX und Art-Net unterstützt die Maschine das RDM-Protokoll. Über RDM können Eigenschaften ausgelesen und verändert werden.

Folgende Parameter werden unterstützt:

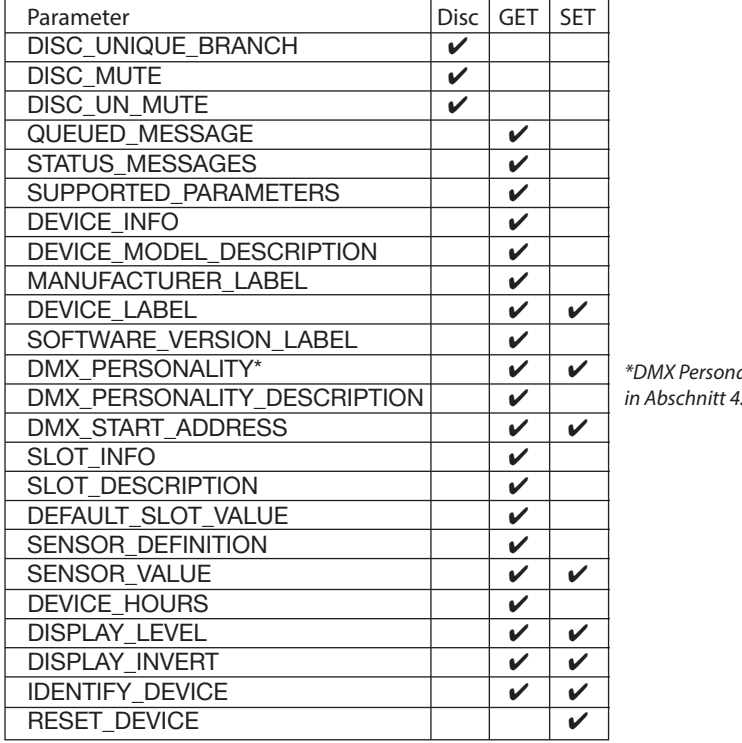

*\*DMX Personalities werden in Abschnitt 4.7.3 beschrieben.*

### Sensoren

Das Gerät verfügt über folgende Sensoren, die per RDM ausgelesen werden können:

• CO2 usage: Zeigt den CO<sub>2</sub>-Verbrauch an, auf das nächste Kilogramm gerundet.

### 4.7 Einstellungen

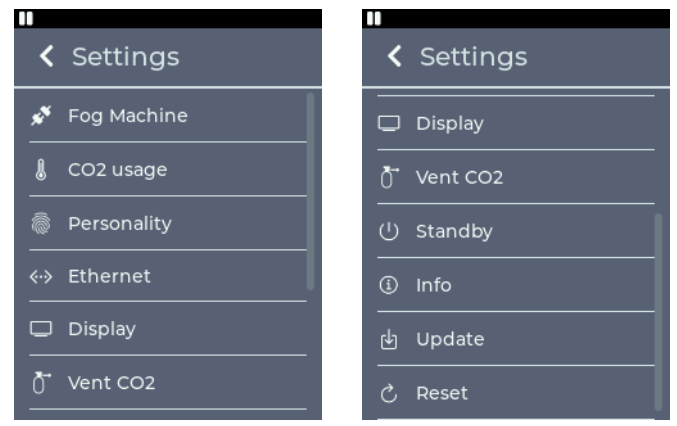

*Abb. 12 Einstellungsmenü*

Durch das Antippen des *Settings*-Button im Hauptmenü kann in das Einstellungsmenü gewechselt werden. Alle allgemeinen Einstellungen lassen sich hier anpassen. Um in das Hauptmenü zurückzukehren, muss < in der oberen linken Ecke gedrückt werden.

### 4.7.1 Fog Machine

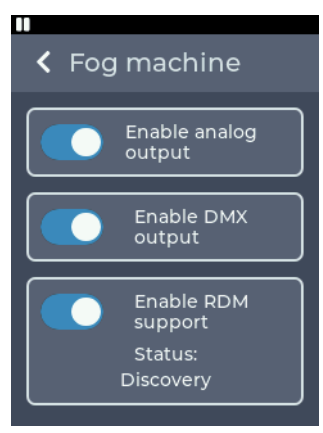

*Abb. 13 Einstellung Fog machine*

Im Menü *Fog Machine* können die Einstellungen zur Ansteuerung der angeschlossenen Nebelmaschine geändert werden.

Folgende Einstellungen sind möglich:

- Falls gewünscht, kann der analoge Ausgang zur Nebelmaschine deaktiviert werden.
- Falls gewünscht, kann der DMX-Ausgang zur Nebelmaschine deaktiviert werden.
- Falls gewünscht, kann RDM zur Nebelmaschine deaktiviert werden.

Das Gerät unterstützt RDM-fähige Nebelmaschinen wie die Cobra 3.1.

Wird eine RDM-fähige Maschine erkannt, wird die DMX-Adresse der Nebelmaschine automatisch auf 1 gesetzt.

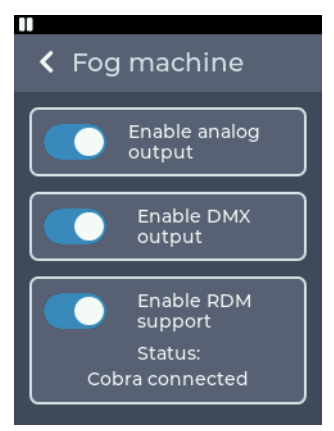

Weiter wird die Personality der Maschine geändert, wenn diese am Gerät selber geändert wird (siehe Abschnitt 4.7.3):

- 3 channel-Mode: Die Nebelmaschine wird in den 1 channel-Mode gesetzt
- 4 und 5 channel-Mode: Die Nebelmaschine wird in den 2 channel-Mode gesetzt

Sollte es zu Problemen kommen, kann RDM abgeschaltet werden.

*Abb. 13a Einstellung Fog machine mit erkannter Nebelmaschine*

### 4.7.2 CO2 usage

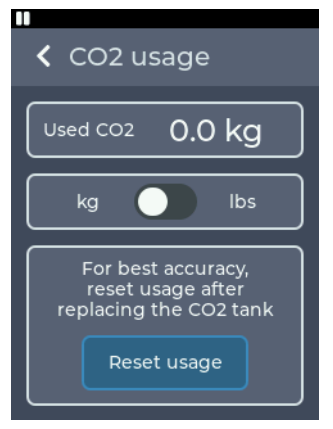

Im Menü CO2 usage kann das verbrauchte CO<sub>2</sub> überwacht und zurückgesetzt werden sowie die Einheit verändert werden.

*Abb. 14 Einstellung CO2 usage*

- Das obere Feld zeigt den CO<sub>2</sub>-Verbrauch seit dem letzten Zurücksetzen an
- Im mittleren Feld kann die Einheit zwischen Kilogramm und Pounds (lbs) umgestellt werden
- Im unteren Feld kann der Verbrauch auf 0 zurückgesetzt werden. Damit kann nach dem Anschließen einer neuen Flasche der Verbrauch gemessen werden.

Das Menü kann auch über das Hauptmenü betreten werden, siehe Abschnitt 4.4.1.

### 4.7.3 Personality

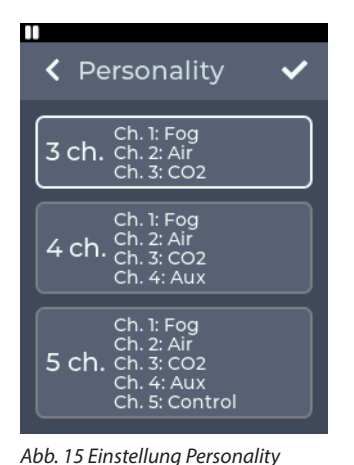

Im Menü *Personality* kann die Anzahl an belegten DMX-Kanälen angepasst werden.

Diese Einstellung kann auch per RDM vorgenommen werden, siehe Abschnitt 4.6.7.

Die DMX-Kanalbelegung ist in Abschnitt 4.6.2 beschrieben.

Folgende Einstellungen sind möglich:

• 3 ch.:

 - Kanal 1: Fog intensity: Nebelausstoß der angeschlossenen Nebelmaschine

- Kanal 2: Air: Öffnung der Lüftungsschlitze
- $-$  Kanal 3: CO2: Menge CO<sub>2</sub>-Ausstoß (1, 2, 3 kg/min.)

- $\cdot$  4 ch. - Kanal 1: Fog intensity: Nebelausstoß der angeschlossenen Nebelmaschine
	- Kanal 2: Air: Öffnung der Lüftungsschlitze
	- $-$  Kanal 3: CO2: Menge CO<sub>2</sub>-Ausstoß (1, 2, 3 kg/min.)
	- Kanal 4: Aux-Kanal für die angeschlossene Nebelmaschine: Zum Beispiel Auswahl der Pumpenkurve bei einer Cobra 3.1
- $5 ch.$ 
	- Kanal 1: Fog intensity: Nebelausstoß der angeschlossenen Nebelmaschine
	- Kanal 2: Air: Öffnung der Lüftungsschlitze
	- $-$  Kanal 3: CO2: Menge CO<sub>2</sub>-Ausstoß (1, 2, 3 kg/min.)
	- Kanal 4: Aux-Kanal für die angeschlossene Nebelmaschine: Zum Beispiel Auswahl der Pumpenkurve bei einer Cobra 3.1
	- Kanal 5: Control: Kann per DMX das Gerät in den Standby versetzten oder reaktivieren

Durch Drücken von < in der oberen linken Ecke wird zum vorherigen Bildschirm zurückgekehrt, ohne dass die Änderungen gespeichert werden.

Mit ✔ werden die Einstellungen gespeichert und ins Hauptmenü zurückgekehrt.

#### Hinweis:

Je höher der CO<sub>2</sub>-Ausstoß, desto kälter und flacher der Bodennebel.

### 4.7.4 Ethernet

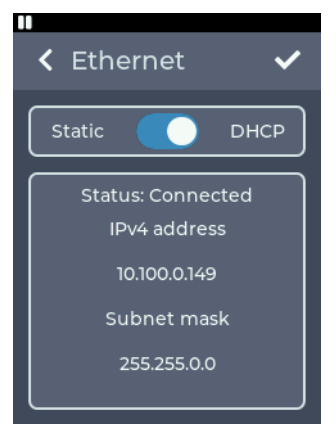

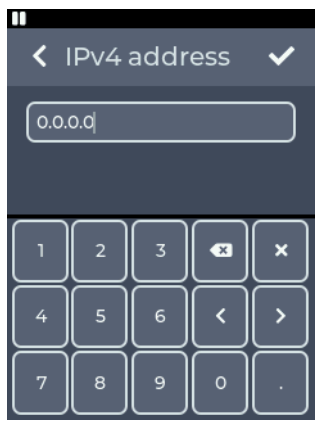

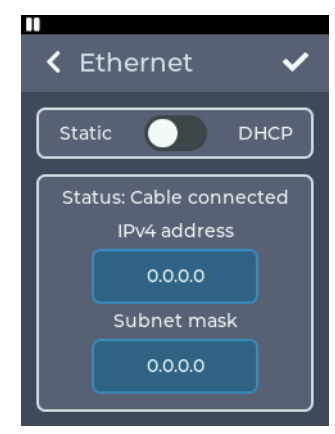

*Abb. 16 Einstellung Ethernet DHCP Abb. 16a Einstellung Ethernet Static*

Im Menü *Ethernet* können Einstellungen zur Netzwerkverbindung wie DHCP oder eine statische IP-Adresse konfiguriert werden.

Mit dem oberen Schalter kann eingestellt werden, ob eine IP-Adresse per DHCP bezogen werden soll oder ob eine statische IP-Adresse konfiguriert werden soll.

Wird als Einstellung *DHCP* ausgewählt, werden unten die IP-Adresse und Subnetzmaske angezeigt, die vom DHCP-Server im Netzwerk vergeben wurden.

Wird als Einstellung *Static* ausgewählt, werden unten Buttons zum Eingeben von IP-Adresse und Subnetzmaske angezeigt.

*Abb. 16b Einstellung einer manuellen Adresse*

Werden die Buttons angetippt, wird eine Tastatur zur Eingabe der IP-Adresse oder Subnetzmaske angezeigt.

Durch Drücken von < in der oberen linken Ecke wird zum vorherigen Bildschirm zurückgekehrt, ohne dass die Änderungen gespeichert werden. Mit ✔ werden die Einstellungen gespeichert. Wird eine nicht gültige Adresse eingegeben, wird die vorherige Adresse beibehalten!

Antwortet bei der Einstellung *DHCP* kein Server im Netzwerk, wird nach ca. 15 Sekunden eine zufällige IP-Adresse nach dem Auto-IP-Protokoll gewählt. Es wird weiterhin versucht, eine Adresse von einem DHCP-Server zu erhalten.

### 4.7.5 Display

Im Menü *Display* können Einstellungen zum Display wie die Helligkeit und der Bildschirmschoner konfiguriert werden.

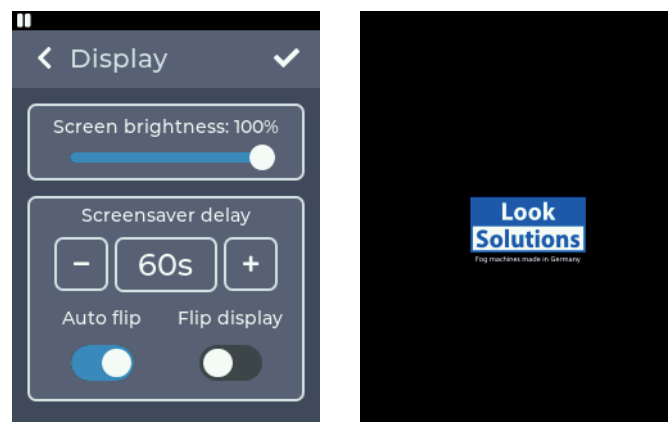

*Abb. 17 Einstellung Display Abb. 17a Bildschirmschoner*

Im oberen Bereich kann die Helligkeit des Displays in 10 %-Schritten zwischen 10 % und 100 % eingestellt werden.

Im unteren Bereich kann die Zeit eingestellt werden, nach welcher der Bildschirmschoner aktiviert wird. Möglich ist eine Zeit von 20 bis 120 s in 10 s-Schritten. Der Bildschirmschoner ist das Logo, das zufällig umher springt.

Darunter kann eingestellt werden, ob sich das Display automatisch drehen soll, wenn das Gerät umgedreht wird. Wird das automatische Drehen deaktiviert, kann das Display auch manuell gedreht werden.

Durch Drücken von < in der oberen linken Ecke wird zum vorherigen Bildschirm zurückgekehrt, ohne dass die Änderungen gespeichert werden. Mit ✔ werden die Einstellungen gespeichert.

### 4.7.6 Vent CO2

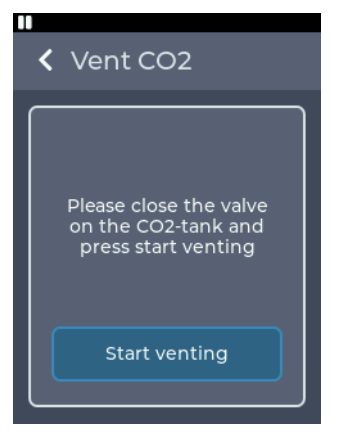

*Abb. 18 Einstellung Vent CO2*

#### 4.7.7 Standby

Im Menü *Vent CO2* kann das im Schlauch verbleibende CO2 vor dem Abschalten des Gerätes abgelassen werden.

Nach dem Zudrehen des Ventils der Flasche kann mit *Start venting* das verbleibende CO<sub>2</sub> abgelassen werden.

In dieser Zeit kann das Gerät nicht über eine andere Quelle bedient werden!

Durch das Antippen von *Standby* wird direkt die Standby Anzeige dargestellt (siehe Abschnitt 4.7.7).

#### 4.7.8 Info

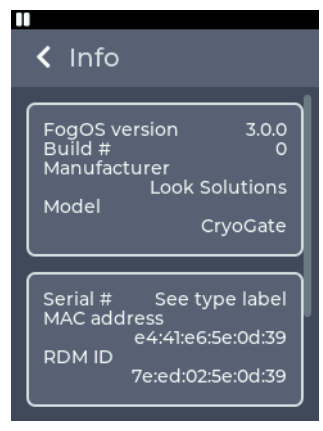

*Abb. 19 Menü Info*

Im Menü *Info* werden Informationen über die Maschine angezeigt.

Dazu gehören das Modell, die Software-Version und die MAC-Adresse und RDM ID.

Unter *Additional information* unten im Menü können weitere Informationen wie der Stundenzähler und Temperaturen entnommen werden.

Unter *License information* sind Lizenzinformationen zu finden.

### 4.7.9 Update

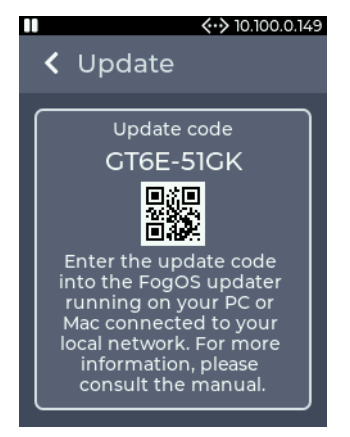

Im Menü *Update* wird der aktuelle Update-Code für das Gerät angezeigt. Mit diesem kann der Update-Vorgang gestartet werden, siehe Abschnitt 6.

*Abb. 20 Menü Update*

#### 4.7.10 Reset

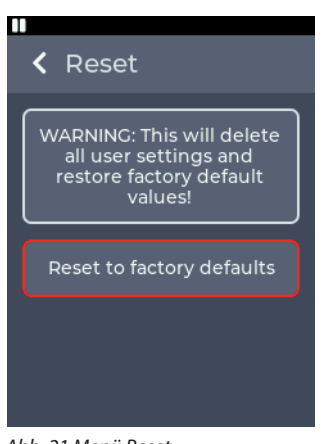

*Abb. 21 Menü Reset*

Im Menü Reset kann das Gerät auf die Werkseinstellungen zurückgesetzt werden.

Nach den Drücken von *Reset to factory defaults* wird das Gerät neu gestartet und die Werkseinstellungen werden geladen.

Folgende Einstellungen können nicht zurückgesetzt werden:

• Betriebsstundenzähler

### 4.8 DMX-Kanalbelegung

Die Kanalbelegung ist abhängig von der eingestellten Personality (siehe Abschnitt 4.7.3).

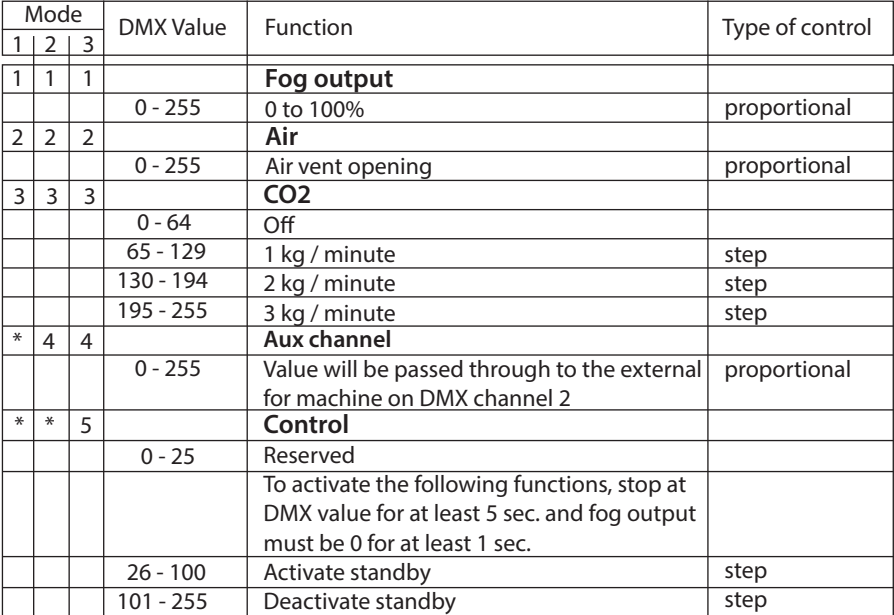

# 5. Fehlermeldungen

### 5. Fehlermeldungen

Wird ein Fehler auf dem Display angezeigt, muss die Maschine neu gestartet werden, um mit der Benutzung fortzufahren nachdem der Fehler beseitigt wurde. Die Maschine kann die folgenden Fehler melden:

### 5.1 Air vent failure

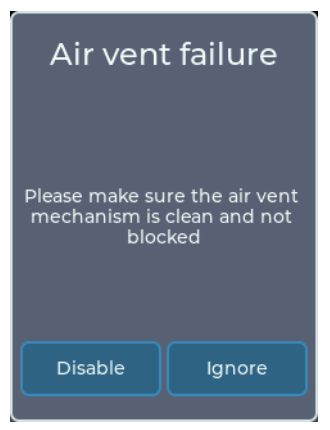

Bei der Initialisierung der Luftöffnung ist ein Fehler aufgetreten.

Die Klappe kann nicht korrekt gefahren werden, weil der Kanal stark verschmutzt ist oder durch einen Gegenstand blockiert wird.

Durch *Disable* kann die Luftöffnung deaktiviert werden, das restliche Gerät funktioniert normal.

Durch *Ignore* wird die Luftöffnung trotzdem aktiviert, es kann zu Fehlfunktionen kommen!

*Abb. 22 Air vent failure*

### 5.2 E-4

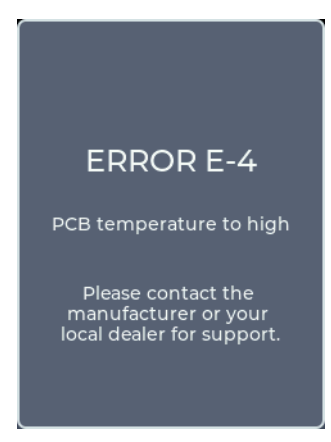

Die Temperatur auf der Platine ist zu hoch. Bitte kontaktieren Sie Ihren Händler oder den Hersteller für weiteren Support.

*Abb. 23 Error E-4*

## 5. Fehlermeldungen

### 5.3 E-20 und E-21

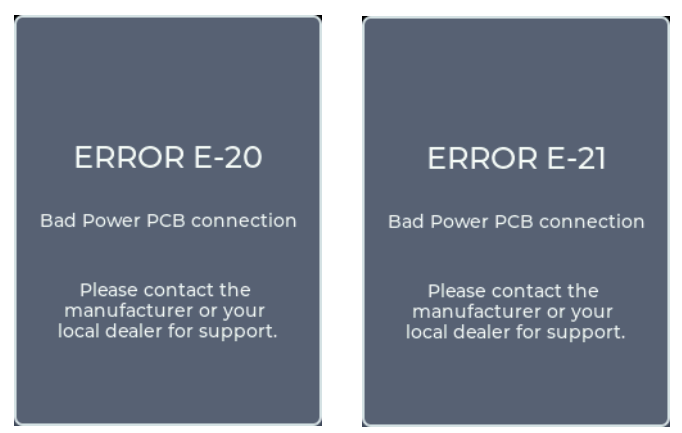

*Abb. 24 Error E-20 Abb. 24a Error E-21*

Die Kommunikation mit der Power PCB ist fehlgeschlagen. Bitte kontaktieren Sie Ihren Händler oder den Hersteller für weiteren Support.

# 6. Update

### 6. Update des Gerätes

Zum Updaten des Gerätes wird der FogOS-Updater benötigt. Die Software läuft auf Computern mit Windows oder MacOS. Der Computer und das Gerät müssen am selben Netzwerk angeschlossen sein und der Computer muss über eine aktive Internetverbindung verfügen.

#### Hinweis

Wenn der Computer über eine drahtlose Internetverbindung verfügt, kann die Maschine auch direkt mit einem Netzwerkkabel mit dem Computer verbunden werden. Das Betriebssystem muss hierfür Auto-IP unterstützen (Standard bei modernen Betriebssystemen)!

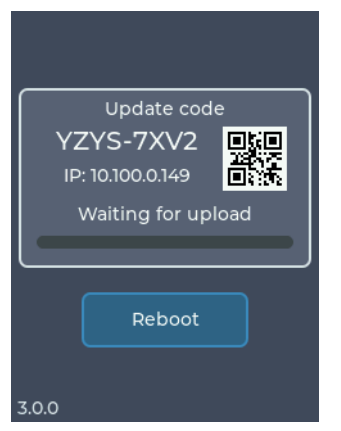

*Abb. 25 Update-Modus*

Das Gerät zeigt unter *Settings* -> *Update* einen Update-Code an (siehe Abschnitt 4.7.9). Dieser wird im FogOS-Updater eingegeben.

Wird das Gerät im Netzwerk gefunden und ein Update ist verfügbar, wird das Gerät in den Update-Modus versetzt.

Das Update wird automatisch hochgeladen und installiert. Im Anschluss startet das Gerät neu.

#### Hinweis

Wird auf dem Gerät keine Software für den Betrieb gefunden, wird automatisch der Update-Mode betreten.

# 7. Tipps, Pflege, Wartung

- $-$  Staub- und Schmutzpartikel in der CO<sub>2</sub>-Zuführung vermeiden
- Auf peinliche Sauberkeit aller CO<sub>2</sub>-Verschraubungen achten
- Vermeiden Sie eine Überhitzung des angeschlossensen Nebelgerätes durch die Einhaltung der Betriebs-Umgebungstemperatur. Lassen Sie z. B. keine Scheinwerfer direkt auf das Gerät strahlen.
- Wischen Sie ausgetretenes Fluid sofort auf. Feuchtigkeit auch Fluid zerstört die Elektronik.
- Bei Verwendung der Cryo-Gate mit einem Schlauch kommt es nach einer Weile zu Kondensatbildung im Schlauch und der Schlauchblende. Deshalb von Zeit zu Zeit den Schlauch von der Schlauchblende abziehen und die Cryo-Gate in ausgeschaltetem Zustand mit einem saugfähigen, fusselfreien Tuch auswischen.
- Bei einer Festinstallation der Cryo-Gate ist darauf zu achten, daß eine nebelfreie Luftzufuhr permanent gewährleistet ist. Kühlluft mit zu hoher Nebelkonzentration kann in der angeschlossensen Nebelmaschine kondensieren und zu Feuchtigkeitsschäden führen.
- Reinigen Sie die Oberfläche des Gerätes wenn nötig mit einem geeigneten, lösungsmittelfreien Reinigungsmittel (z. B. PURE Equipment Cleaner).

## 8. Technische Daten

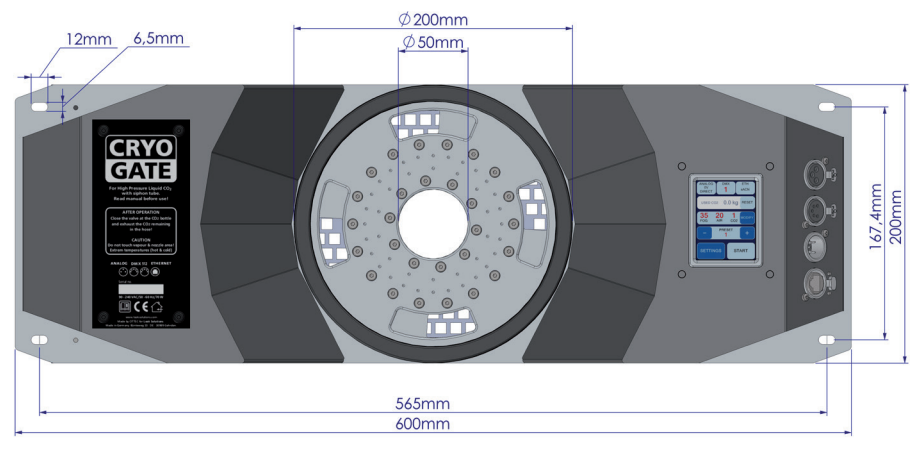

Betriebsspannung 90 bis 240 VAC Netzfrequenz 60/60 Hz Leistungsaufnahme max. 65 Watt Abmessungen ( $B \times H \times T$ ) 60 x 20 x 17.7 cm Gewicht 10,5 kg

### 8.1 Anschlüsse

#### Spannungsversorgung

- PowerCon True1 Eingang
- PowerCon True1 Ausgang für Nebelmaschine

#### Kommunikation

- DMX512 Eingang: 5-Pol XLR male
- DMX512 Ausgang: 5-Pol XLR female
- Analoge Fernbedienung: 3-Pol XLR female
- Ethernet: EtherCon (RJ45)
- DMX-512 Ausgang für Nebelmaschine: 5-Pol XLR female
- Analoger Ausgang für Nebelmaschine: 3-Pol XLR male

### 8.2 Pin-Belegung

5pol XLR (DMX): Pin 1 = Ground (Masse), Pin 2 = DMX -, Pin 3 = DMX +, Pin 4 u.  $5 = nc$ 3pol XLR (analog): Pin 1 = Ground (Masse), Pin 2 = 0-10 V + DC in, Pin 3 = 12 V + DC out, max. 50 mA

Hergestellt für:

Look Solutions GmbH & Co. KG • Bünteweg 33 • D - 30989 Gehrden • www.looksolutions.com

## 9. Garantiebestimmungen

Für die von Ihnen erworbenen Cryo-Gate leistet Look Solutions Garantie gemäß nachfolgenden Bedingungen:

- 1. Wir beheben unentgeltlich nach Maßgabe der folgenden Bedingungen (Nr. 2 bis 6) Schäden oder Mängel am Gerät, die nachweislich auf Werksfehlern beruhen, wenn sie uns unverzüglich nach Feststellung und innerhalb 24 Monaten nach Lieferung an den Endabnehmer gemeldet werden. Eine Garantiepflicht wird nicht ausgelöst durch geringfügige Abweichungen von der Soll-Beschaffenheit, die für Wert und Gebrauchstauglichkeit des Gerätes unerheblich sind, durch Schäden aus Einwirkung von Wasser sowie allgemein aus anormalen Umweltbedingungen oder höherer Gewalt.
- 2. Die Garantieleistung erfolgt in der Weise, daß mangelhafte Teile nach unserer Wahl unentgeltlich instandgesetzt oder durch einwandfreie Teile ersetzt werden. Geräte, für die unter Bezugnahme auf diese Garantie eine Garantieleistung beansprucht wird, sind an unsere Service-Stationen zu übergeben oder frei Haus einzusenden. Die Anschrift der Service-Stationen erfahren Sie bei Ihrem Fachhändler oder dieser sendet das Gerät für Sie ein. Dabei ist der Kaufbeleg mit Kauf- und/oder Lieferdatum vorzulegen. Ersetzte Teile gehen in unser Eigentum über.
- 3. Der Garantieanspruch erlischt, wenn Reparaturen oder Eingriffe von Personen vorgenommen werden, die hierzu von uns nicht ermächtigt sind oder wenn unsere Geräte mit Ergänzungs- oder Zubehörteilen versehen werden, die nicht auf unsere Geräte abgestimmt sind. Desweiteren erlischt der Garantieanspruch bei nachweislicher Mißachtung der Bedienungsanleitung bzw. bei Fehlern durch unsachgemäße Behandlung/Handhabung sowie bei Schäden aus Gewalteinwirkung.
- 4. Frachtkosten, die in Zusammenhang mit der Erbringung der Garantieleistung entstehen, trägt grundsätzlich der Einsender/Kunde.
- 5. Garantieleistungen bewirken weder eine Verlängerung der Garantiefrist, noch setzen sie eine neue Garantiefrist in Lauf. Die Garantiefrist für eingebaute Ersatzteile endet mit der Garantiefrist für das ganze Gerät.
- 6. Sofern ein Schaden oder Mangel von uns nicht beseitigt werden kann, oder die Nachbesserung von uns abgelehnt oder unzumutbar verzögert wird, wird innerhalb von 6 Monaten ab Kauf-/Lieferdatum auf Wunsch des Endabnehmers entweder
	- kostenfrei Ersatz geliefert oder
	- der Minderwert vergütet oder
	- das Gerät gegen Erstattung des Kaufpreises, jedoch nicht über den marktüblichen Preis hinaus, zurückgenommen.
- 7. Weitergehende oder andere Ansprüche, insbesondere solche auf Ersatz außerhalb des Gerätes entstandener Schäden, sind – soweit eine Haftung nicht zwingend gesetzlich angeordnet ist – ausgeschlossen.

a Look Solutions product